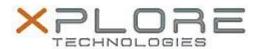

# Xplore Technologies Software Release Note

| Name                             | Intel Wi-Fi Driver             |
|----------------------------------|--------------------------------|
| File Name                        | Intel_WiFi_Win10_20.70.0.5.zip |
| Release Date                     | November 12, 2018              |
| This Version                     | 20.70.0.5                      |
| Replaces<br>Version              | All previous versions          |
| Intended Users                   | XSLATE R12 users               |
| Intended<br>Product              | XSLATE R12 Tablet PCs ONLY     |
| File Size                        | 121 MB                         |
| Supported<br>Operating<br>System | Windows 10 (64-bit)            |

#### Fixes in this Release

Improved shutdown and restart times

### What's New in this Release

Supports Windows 10 version 1803

## **Installation and Configuration Instructions**

### To install the Wi-Fi Driver 20.70.0.5 update, perform the following steps:

- 1. Download the update and save to the directory location of your choice.
- 2. Unzip the file to a location on your local drive.
- 3. Double-click the installer (setup.exe) and follow the prompts.
- 4. The update process may take some time. Do not manually power off the tablet during the update.

### Licensing

Refer to your applicable end-user licensing agreement for usage terms.